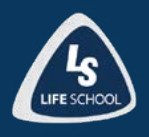

## In the 2022-2023 school year, all students will take their STAAR/EOC assessment online.

Teachers will provide students with multiple opportunities to practice using the Texas Education Agency (TEA) online practice questions and tests throughout the school year. **We highly encourage parents to have their child(ren) work through the practice tests at home so students are familiar with the online testing platform**. Practice at home will influence student success on the STAAR/EOC online assessments.

### **What are Online Practice Tests?**

The online practice tests are designed to familiarize students with the online testing environment, the available tools, and the various types of test questions. These tests provide students with an opportunity to interact with the test interface, respond to questions, and locate and use available tools. Students will need multiple opportunities to practice using these tools so they are familiar with them come test day.

### **How to access Online Practice Tests**

The practice tests are released tests that have been previously administered and are available for STAAR and TELPAS. In addition, small sets of test questions (smaller than an actual test) are available as practice sets. [These](https://login1.cambiumtds.com/student/V22/Pages/LoginShell.aspx?c=Texas_PT)  [practice sets](https://login1.cambiumtds.com/student/V22/Pages/LoginShell.aspx?c=Texas_PT) are used to introduce students to new types of test questions like the new STAAR item types. Access the online practice tests and practice sets by clicking or scanning the QR code below.

# **Login Instructions**

- $\blacksquare$  Visit the [sign-in page](https://login1.cambiumtds.com/student/V22/Pages/LoginShell.aspx?c=Texas_PT).
- $\blacksquare$  Leave the toggles where it shows "ON" next to Guest User and Guest Session.
- $\blacksquare$  Click the green Sign In button at the bottom of the page.

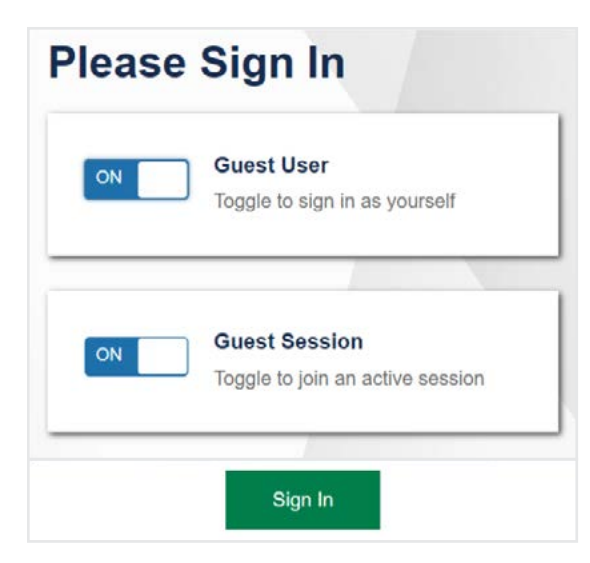

Continue through the prompts to select the tests you want to practice. Choose one of the practice test options in blue.

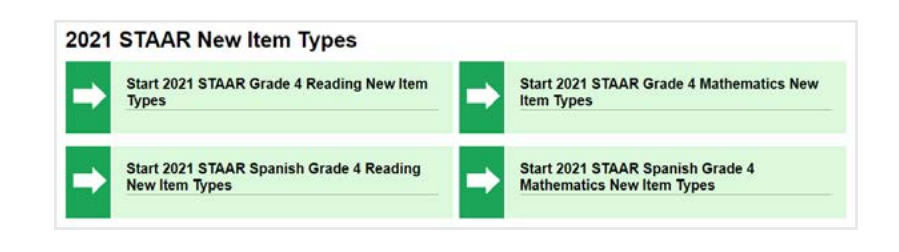

**Check out more TEA information for students and families at lifeschool.net/staar**